## Connect your new Wi-Fi Hub to your Home Wi-Fi

Once your fan is installed and you have downloaded the Wi-Fan app from either the Play Store or the App Store you will need to connect your mobile device to the Wi-Fi Hub's local Wi-Fi network to communicate with the Hub. The Wi-Fi network name will begin with "WV-F". The password for the Wi-Fi Hub's network by default is "myfan". Once connected to the Wi-Fi Hub's local Wi-Fi network you can open the Wi-Fan app to control your fan. After the app starts please read through the Getting Started steps to set up your fan. After the fan has been set up you can now configure the Wi-Fi Hub to connect to your home's Wi-Fi network with the following steps.

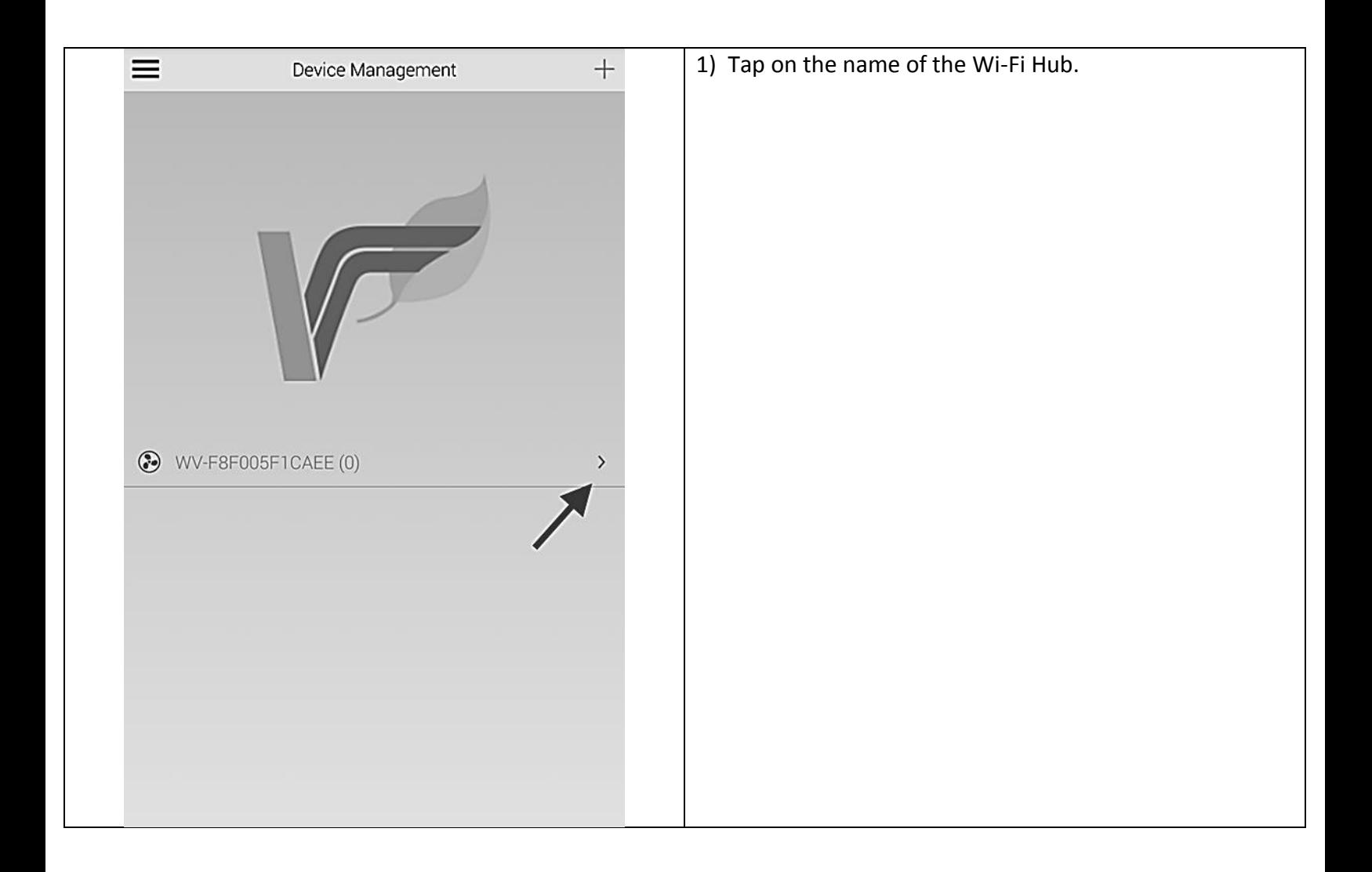

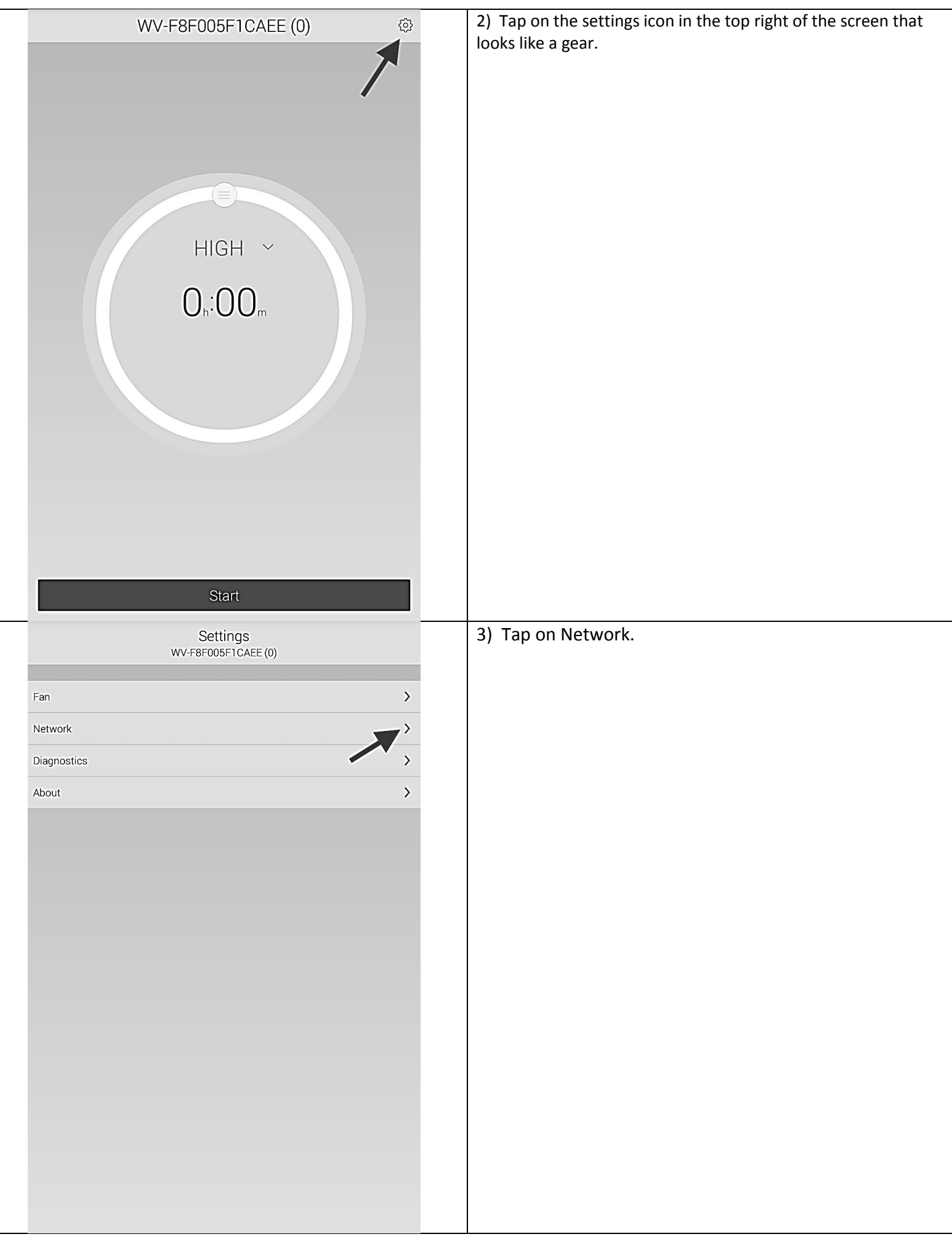

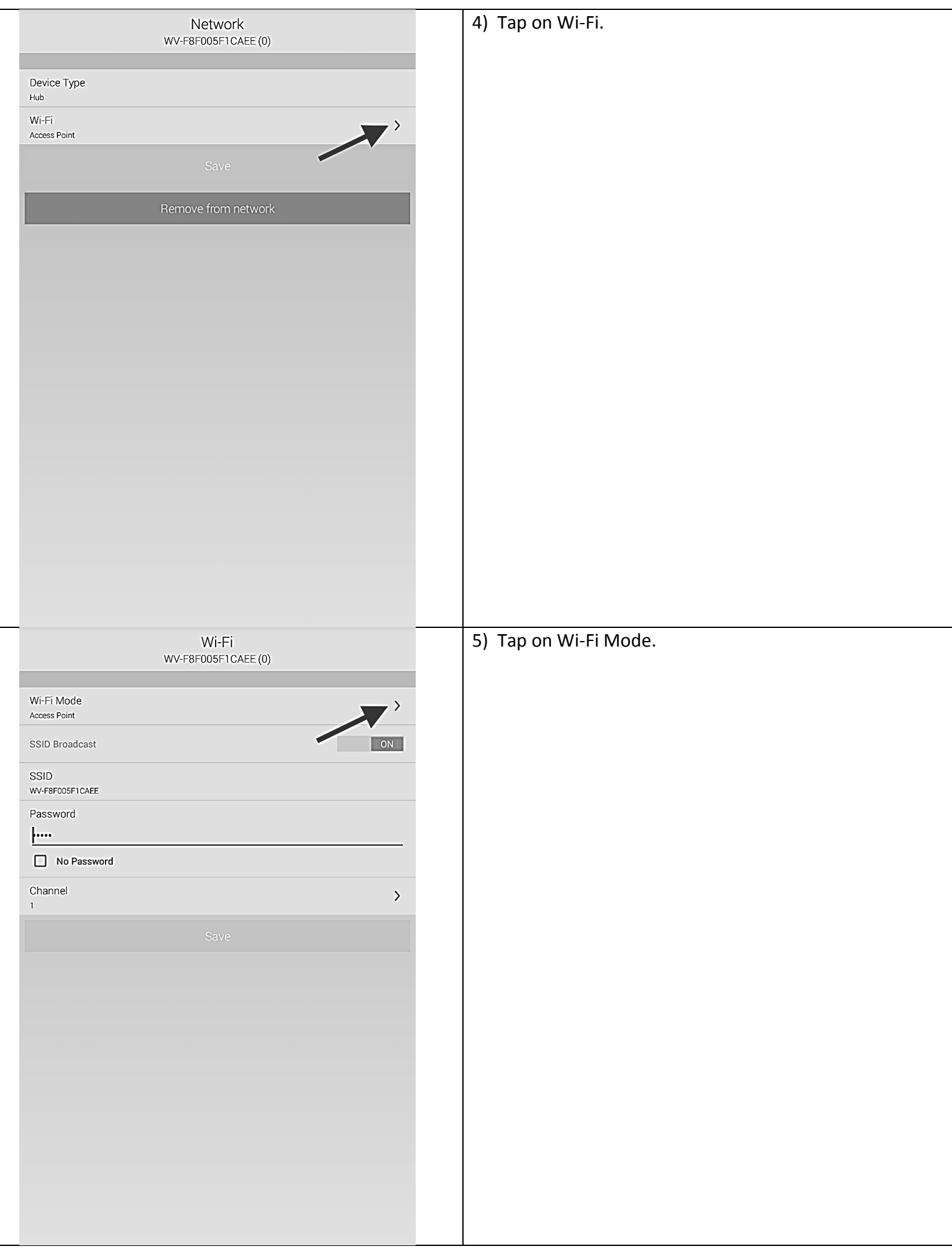

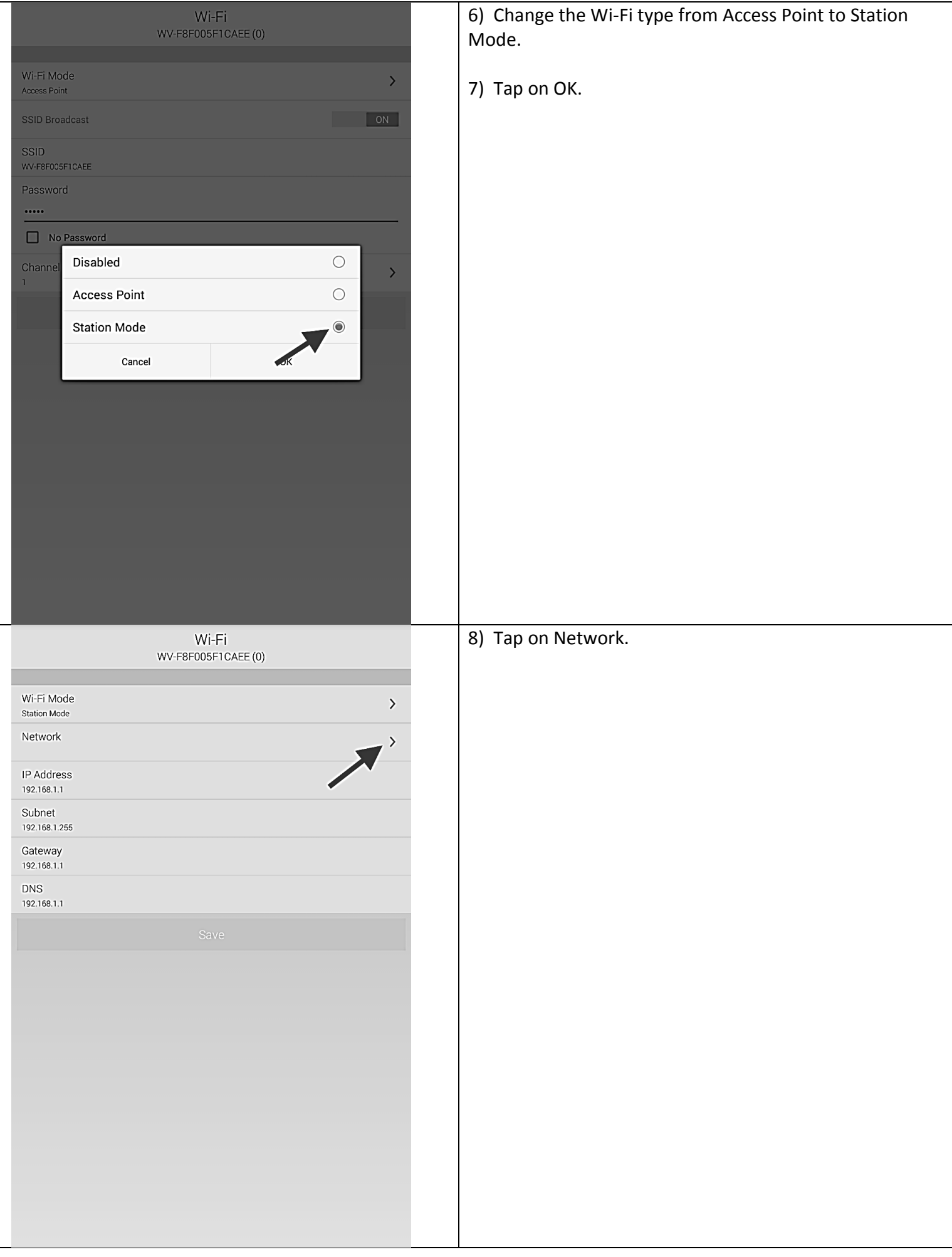

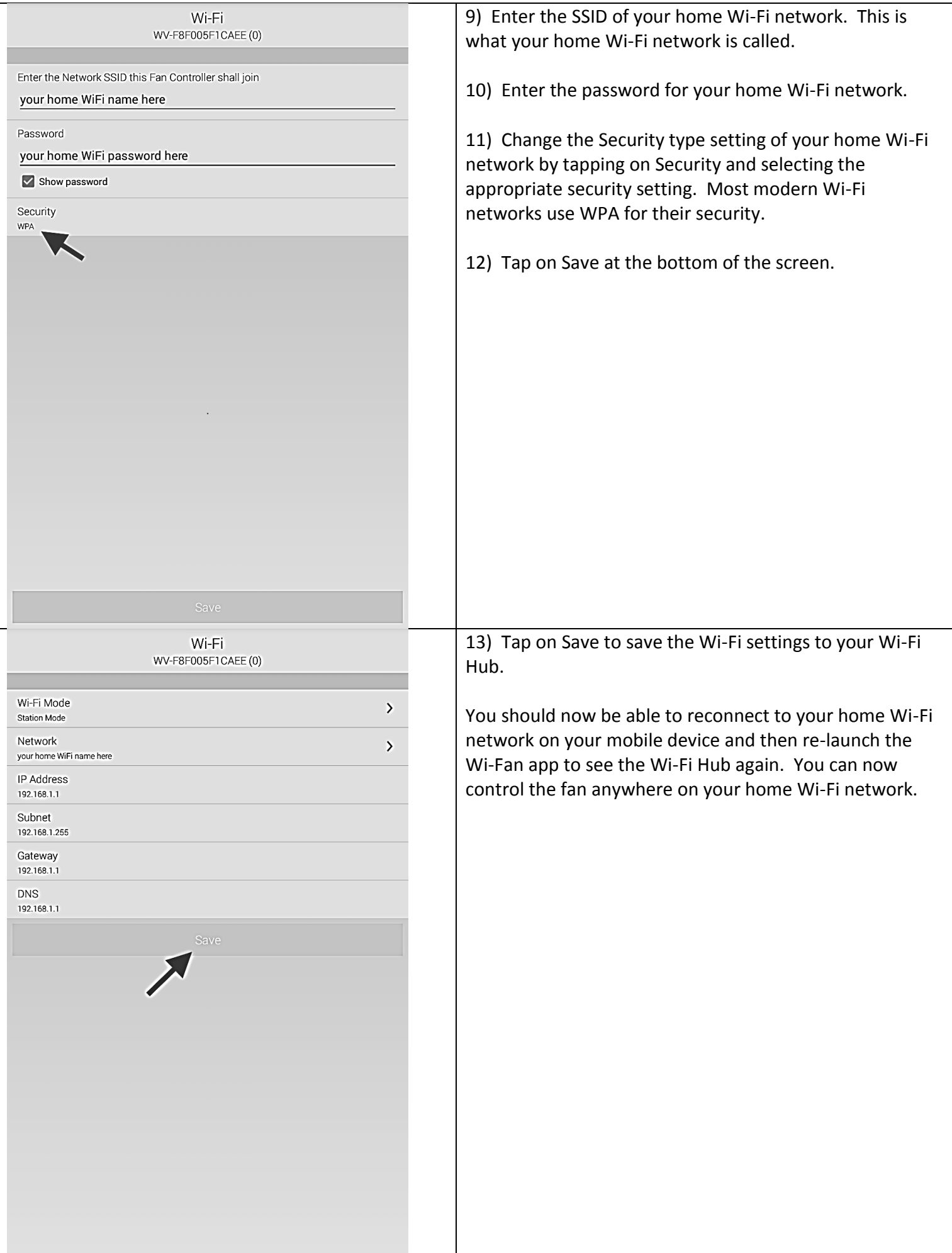